# **Getting Started With Django: A Crash Course Documentation**

*Release 1.0*

**Kenneth Love**

**Sep 22, 2017**

## Contents

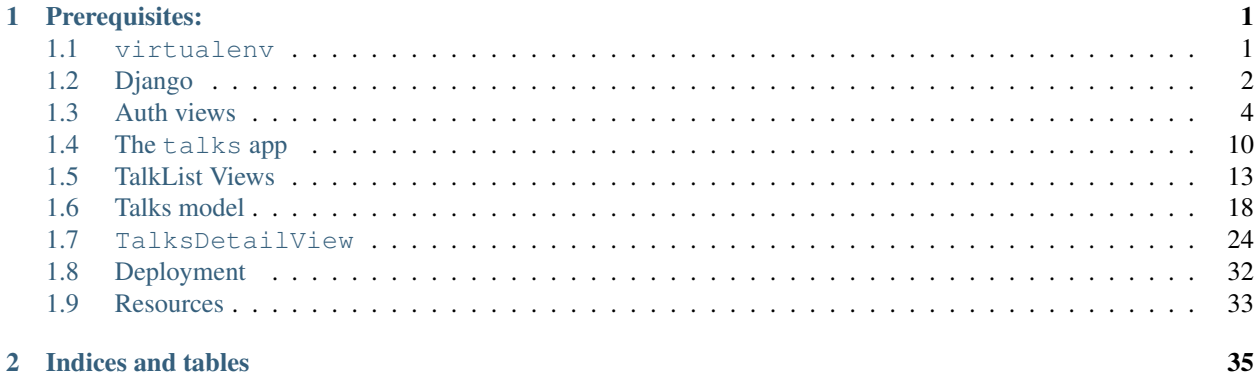

## CHAPTER 1

## Prerequisites:

- <span id="page-4-0"></span>• A text editor or IDE
- A terminal
- Git
- Python 2.7
- A Heroku account and the Heroku toolbelt installed
- Completed the [Polls tutorial](https://docs.djangoproject.com/en/1.6/intro/tutorial01/)

Contents:

## <span id="page-4-1"></span>**virtualenv**

We want at least virtualenv installed so we don't have to pollute our global site-packages with our project-specific packages. This also lets us use our requirements.txt file locally and on Heroku when we deploy later.

pip install virtualenv will install virtualenv for us. You may have to sudo this command or tell pip to install to your user space with the  $-$ user argument.

#### **virtualenvwrapper**

If you're on a compatible system, install virtualenvwrapper with pip install virtualenvwrapper and add:

```
export WORKON_HOME=$HOME/.virtualenvs
source /usr/local/bin/virtualenvwrapper.sh
```
to whatever config file your shell uses (e.g.  $\sim$ /.bashrc or  $\sim$ /.zshrc). You may then need to restart your terminal or source the config file to make this active.

## **Make the virtualenv**

Now we want to actually create the virtualenv.

With virtualenv:

```
virtualenv pycon-venv
source pycon-venv/bin/activate
```
With virtualenvwrapper:

mkvirtualenv pycon workon pycon

Either way, your prompt should now change to show (pycon-venv) or (pycon).

## <span id="page-5-0"></span>**Django**

Now that we have an active virtualenv, we need to install Django. pip install django==1.6.2 will install the version of Django that we want for this project and give us the django-admin.py command. To start our project, we then run django-admin.py startproject survivalguide. Then cd into the survivalguide directory.

## **Git**

This directory (pycon/survivalguide/) is where we want the base of our project to be as far as git and Heroku are concerned, so we'll go ahead and do a git init. We also should add the following .gitignore file:

\*.pyc db.sqlite3

## **Database**

For the purposes of this demo, we aren't going to use a *real* database like Postgres locally so we don't have to install psycopg2. We'll stick with SQLite3, but feel free to swap it out for a local Postgres database if you want.

We do need to run python manage.py syncdb to get our default tables set up. Go ahead and create a superuser, too.

## **Template Dirs**

We'll need some site-wide templates before long so we'll create a directory to hold them all with mkdir templates. We need to add that to survivalguide/settings.py as such:

```
TEMPLATE_DIRS = (
    os.path.join(BASE_DIR, 'templates'),
)
```
We have to be sure and include the trailing comma since TEMPLATE\_DIRS must be a tuple.

## **Global Layouts**

My convention for site-wide templates (and partials, both site-wide and app-specific) is to prepend the file or directory name with an \_, so inside templates make a new directory named \_layouts.

Inside there, we need to touch base.html and give it the following code:

```
<!DOCTYPE>
<html>
<head>
    <title>{% block title %}PyCon Survival Guide{% endblock title %}</title>
    <link rel="stylesheet" href="//netdna.bootstrapcdn.com/bootstrap/3.1.1/css/
˓→bootstrap.min.css">
    <style>
        body {
            padding-bottom: 20px;
            padding-top: 70px;
        }
        .messages {
            list-style: none;
        }
    </style>
    {% block css %}{% endblock css %}
</head>
<body>
    <div class="navbar navbar-inverse navbar-fixed-top" role="navigation">
      <div class="container">
        <div class="navbar-header">
          <button type="button" class="navbar-toggle" data-toggle="collapse" data-
˓→target=".navbar-collapse">
            <span class="sr-only">Toggle navigation</span>
            <span class="icon-bar"></span>
            <span class="icon-bar"></span>
            <span class="icon-bar"></span>
          </button>
          <a class="navbar-brand" href="#">PyCon Survival Guide</a>
        </div>
        <div class="navbar-collapse collapse">
        </div><!--/.navbar-collapse -->
      </div>
    </div>
    <div class="jumbotron">
        <div class="container">{% block headline %}{% endblock headline %}</div>
    </div>
    <div class="container">
        {% block content %}{% endblock content %}
    </div>
    <script src="//ajax.googleapis.com/ajax/libs/jquery/1.11.0/jquery.min.js"></
˓→script>
    {% block js %}{% endblock js %}
</body>
</html>
```
## <span id="page-7-0"></span>**Auth views**

#### **HomeView**

Before we start any authentication views, we should probably have a home page. So, let's make one. Our stub, pycon/survivalguide/survivalguide/ doesn't have a views.py, so let's go ahead and create it with touch survivalguide/views.py. Let's create our first view here:

```
from django.views import generic
class HomePageView(generic.TemplateView):
    template_name = 'home.html'
```
#### **Template**

Now we need to touch templates/home.html and open it up for editing. It'll be a pretty simple view so let's just put the following into it:

```
{% extends '_layouts/base.html' %}
{% block headline %}<h1>Welcome to the PyCon Survival Guide!</h1>{% endblock headline
\leftrightarrow \,<sup>9</sup>\}{% block content %}
<p>Howdy{% if user.is_authenticated %} {{ user.username }}{% endif %}!</p>
{% endblock %}
```
#### **URL**

Finally, we need an URL so we can reach the view. In survivalguide/urls.py, add the following:

```
[...]
from .views import HomePageView
[...]
url('^$', HomePageView.as_view(), name='home'),
```
Now any time we go to / on our site, we'll get our template.

#### **SignUpView**

Now, we need to make a view for users to be able to signup at. Let's update our survivalguide/views.py file like so:

```
from django.contrib.auth.forms import UserCreationForm
from django.contrib.auth.models import User
class SignUpView(generic.CreateView):
   form_class = UserCreationForm
   model = User
    template_name = 'accounts/signup.html'
```
#### **URL**

Since we want to be able to get to the view from a URL, we should add one to survival guide/urls.py.

```
[...]
from .views import SignUpView
[\ldots]url(r'^accounts/register/$', SignUpView.as_view(), name='signup'),
[...]
```
#### **Template**

Since we told the view that the template was in an accounts directory, we need to make one in our global templates directory. We have to make this directory because accounts isn't an app. mkdir templates/ accounts and then touch templates/accounts/signup.html.

signup.html should look like:

```
{% extends '_layouts/base.html' %}
{% block title %}Register | {{ block.super }}{% endblock %}
{% block headline %}<h1>Register for the PyCon Survival Guide</h1>{% endblock %}
{% block content %}
    <form action='' method="POST">
        {% csrf_token %}
        {{ form.as_p }}
        <input type="submit" value="Sign Up">
    </form>
{% endblock %}
```
This default form doesn't render the most beautiful HTML and, thinking about our future forms, we'll have to do a lot of HTML typing just to make them work. None of this sounds like fun work and we're not using a Python web framework in order to have to write a bunch of HTML, so let's save ourselves some time and trouble by using django-crispy-forms.

#### **django-crispy-forms**

Like pretty much everything, first we need to install django-crispy-forms with pip install django-crispy-forms. Then we need to add 'crispy\_forms' to INSTALLED\_APPS in our settings file and provide a new setting:

CRISPY\_TEMPLATE\_PACK = 'bootstrap3'

We have to tell django-crispy-forms what set of templates to use to render our forms.

#### **New form**

touch survivalguide/forms.py and open it in your editor. We need to create a new, custom form, based off of Django's default UserCreationForm.

```
from django.contrib.auth.forms import UserCreationForm
from crispy_forms.helper import FormHelper
from crispy_forms.layout import Layout, ButtonHolder, Submit
class RegistrationForm(UserCreationForm):
    def __init__(self, *args, **kwargs):
        super(RegistrationForm, self). __init__(*args, **kwargs)
        self.helper = FormHelper()
        self.helper.layout = Layout(
            'username',
            'password1',
            'password2',
            ButtonHolder(
                Submit('register', 'Register', css_class='btn-primary')
            )
        )
```
#### **View changes**

In survivalguide/views.py, we need to change our form import from:

**from django.contrib.auth.forms import** UserCreationForm

to

**from .forms import** RegistrationForm

Since we're using relative imports, we should add:

**from \_\_future\_\_ import** absolute\_import

to the top of the file to ensure that our imports work like we want.

Change the form class in the view to RegistrationForm and the view should be done.

#### **Template change**

Finally, in the template, change the  $\leq$  form area to be: {  $\leq$  crispy form  $\leq$  and load the django-crispy-forms tags with {% load crispy\_forms\_tags %} near the top of the file. If we refresh the page, we should now see a decent looking form that works to sign up our user.

#### **LogInView**

Most of LogInView is the same work as SignUpView. Since we know we're going to need a custom form, because we want to use django-crispy-forms, let's start there.

#### **Form**

Back in survivalguide/forms.py:

```
from django.contrib.auth.forms import AuthenticationForm
class LoginForm(AuthenticationForm):
   def __init__(self, *args, **kwargs):
        super(LoginForm, self).__init__(*args, **kwargs)
        self.helper = FormHelper()
        self.helper.layout = Layout(
            'username',
            'password',
            ButtonHolder(
                Submit('login', 'Login', css_class='btn-primary')
            )
        )
```
#### **View**

Then, we should create a view.

```
[\ldots]from django.contrib.auth import authenticate, login, logout
from django.core.urlresolvers import reverse_lazy
[\ldots]from .forms import LoginForm
[...]
class LoginView(generic.FormView):
   form_class = LoginForm
    success_url = reverse_lazy('home')
   template_name = 'accounts/login.html'
   def form_valid(self, form):
        username = form.cleaned_data['username']
        password = form.cleaned_data['password']
        user = authenticate(username=username, password=password)
        if user is not None and user.is_active:
            login(self.request, user)
            return super(LoginView, self).form_valid(form)
        else:
            return self.form_invalid(form)
```
#### **URL**

In our survivalguide/urls.py file, we need to add a route to our new login view.

```
from .views import LoginView
[...]
url(r'^accounts/login/$', LoginView.as_view(), name='login'),
[...]
```
#### **Template**

And, of course, since we gave our view a template name, we have to make sure the template exists. So, in templates/accounts/ go ahead and touch login.html and fill the file with:

```
{% extends '_layouts/base.html' %}
{% load crispy_forms_tags %}
{% block title %}Login | {{ block.super }}{% endblock %}
{% block headline %}<h1>Login to the PyCon Survival Guide</h1>{% endblock %}
{% block content %}
{% crispy form %}
{% endblock %}
```
#### **LogOutView**

We should also provide a quick and easy way for users to log out. Thankfully Django makes this pretty simple and we just need a view and an URL.

#### **View**

In survivalguide/views.py:

```
class LogOutView(generic.RedirectView):
   url = reverse \text{ lazy('home')}def get(self, request, *args, **kwargs):
        logout(request)
        return super(LogOutView, self).get(request, *args, **kwargs)
```
#### **URL**

And in our survivalguide/urls.py, we'll import the new view and create an URL:

```
[...]
from .views import LogOutView
[...]
url(r'^accounts/logout/$', LogOutView.as_view(), name='logout'),
[...]
```
#### **Global template changes**

Finally, though, we should have the ability to see if we're logged in or not, and have some links for logging in, signing up, and logging out. So open up templates/\_layouts/base.html and add the following to the . navbar-collapse area:

```
{% if not user.is_authenticated %}
<a href="{% url 'signup' %}" class="btn btn-default navbar-btn">Register</a>
<a href="{% url 'login' %}" class="btn btn-default navbar-btn">Login</a>
{% else %}
<a href="{% url 'logout' %}" class="btn btn-default navbar-btn">Logout</a>
{% endif %}
```
#### **django-braces**

Our views are complete and pretty solid but it's a little weird that logged-in users can go to the login view and signup view and that logged-out users can go to the logout view. It would also be nice to send the users messages when something happens. Writing code to do all of these things is easy enough but there are already packages out there that provide this functionality. Namely django-braces.

As usual, install it with pip install django-braces. Since braces doesn't provide any models or templates, we don't have to add it to INSTALLED\_APPS, but, as we want to show messages, we should update our base.html file to provide a place for them.

#### **Messages**

Open up templates/\_layouts/base.html and add:

```
{% if messages %}
<ul class="messages">
    {% for message in messages %}
    <li{% if message.tags %} class="alert alert-{{ message.tags }}"{% endif %}>{{
˓→message }}</li>
    {% endfor %}
\langle/ul\rangle{% endif %}
```
before the . jumbot ron area. This snippet will show any messages in the session in a way that Bootstrap expects.

#### **Views**

Now, back in survivalguide/views.py, we need to import django-braces, so add:

**from braces import** views

to the imports area near the top of the file. We need to add a few mixins and attributes to a few of the views, so let's do that now.

#### **SignUpView**

Add views.AnonymousRequiredMixin and views.FormValidMessageMixin to the class's signature. We should also add a form\_valid\_message attribute to the class which'll be shown to the user when they have successfully signed up.

The AnonymousRequiredMixin prevents authenticated users from accessing the view.

#### **LogInView**

Add the same two mixins to this view as well and set a form valid message that tells the user that they're logged in.

#### **LogOutView**

LogOutView needs the views.LoginRequiredMixin and the views.MessageMixin added to it.

The LoginRequiredMixin prevents this view from being accessed by anonymous users.

We also need to update the get method on the view and add:

self.messages.success("You've been logged out. Come back soon!")

to it before the super() call.

Now all of our views should be properly protected and give useful feedback when they're used.

## <span id="page-13-0"></span>**The talks app**

Now we can get to the meat of our project, the talks app.

#### **startapp**

To start our app, we can to tell Django to give us some boilerplate right away with python manage.py startapp talks. We want app names to be plural, generally, as they usually concern themselves with multiple model instances and work around them.

This will give us a structure similar to:

```
/talks
- _init__.py
- admin.py
- models.py
- tests.py
- views.py
```
We'll start off with the models.py in here.

Note: I'll be giving paths relative to the talks/ directory from here on out, so be sure to adjust them in your head as needed. Most text editors seem to offer a fuzzy file finder now, so editing should be fairly painless.

#### **TalkList model**

We want to be able to organize our talks into lists, things like "Attend or Else" and "Watch Online". So the first thing we should probably have is a model for the list. Open up models.py and add the following:

```
1 from django.contrib.auth.models import User
2 from django.core.urlresolvers import reverse
3 from django.db import models
4 from django.template.defaultfilters import slugify
5
6
7 class TalkList(models.Model):
8 user = models.ForeignKey(User, related_name='lists')
9 name = models.CharField(max_length=255)
10 slug = models.SlugField(max_length=255, blank=True)
11
12 class Meta:
13 unique_together = ('user', 'name')
14
15 def __unicode_(self):
16 return self.name
17
18 def save(self, *args, **kwargs):
19 self.slug = slugify(self.name)
20 Super(TalkList, self).save(*args, **kwargs)
21
22 def get_absolute_url(self):
23 return reverse('talks:lists:detail', kwargs={'slug': self.slug})
```
Our model ties TalkList instances to a user, makes sure each list has a unique name per user, runs slugify on the name so we can use it in our URL, and provides an URL to get an individual list. But, what about that URL? What's with the colons in it?

#### **URLs**

 

To make our URLs work like that, we need to set up three things and bring in a couple of namespaces.

First, let's make a placeholder in our views.py file.

```
from django.http import HttpResponse
from django.views import generic
class TalkListDetailView(generic.View):
   def get(self, request, *args, **kwargs):
        return HttpResponse('A talk list')
```
Now, we need to create urls.py inside talks/ and add the followng:

```
1 from future import absolute_import
3 from django.conf.urls import patterns, url, include
5 from . import views
8 lists_patterns = patterns(
9 '',
10 url(r'^s', views.TalkListDetailView-as\_view(), name='detail'),11 \quad | \quad \rangle13 urlpatterns = patterns(
```

```
\frac{14}{14} \frac{11}{14}16 )
```
15  $\vert$  url(r'^lists/', include(lists\_patterns, namespace='lists')),

This line sets up an internal namespace of lists for all of our TalkList-specific URLs. Now we need to add the talks namespace that our get absolute url mentioned.

Open up survivalguide/urls.py and add:

url(r'^talks/', include('talks.urls', namespace='talks')),

This sets up the talks namespace.

#### **south**

Now, before we actually create the model, we should add south into the mix. pip install south will install it and we need to add 'south' to our INSTALLED\_APPS. Since south has a model of its own, we also need to run python manage.py syncdb again to add it.

We should now add our 'talks' app to INSTALLED\_APPS and, instead of running syncdb, we should run python manage.py schemamigration --initial talks. south will create a migration that generates our database table and put it in the migrations/ directory. Then we apply it with python manage.py migrate.

Note: python manage.py schemamigration is a really long command to have to type repeatedly, so I recommend creating a shell alias for it to save yourself some time.

Warning: Django 1.7 introduces an internal migration tool much like south. This tutorial does not cover that tool. While south will likely work with Django 1.7, you should use the new tool instead.

#### **Default list**

Now that we have a model and a database table, let's make our SignUpView automatically create a default list for everyone. Open survivalguide/views.py and change SignUpView to match this:

```
1 [...]
2 from talks.models import TalkList
3 \lceil...]
5 class SignUpView(views.AnonymousRequiredMixin, views.FormValidMessageMixin,
6 generic.CreateView):
7 form_class = RegistrationForm
8 form_valid_message = "Thanks for signing up! Go ahead and login."
9 model = User
10 success_url = reverse_lazy('login')
11 template_name = 'accounts/signup.html'
13 def form_valid(self, form):
14 resp = super(SignUpView, self).form_valid(form)
15 TalkList.objects.create(user=self.object, name='To Attend')
16 return resp
```
4

12

## <span id="page-16-0"></span>**TalkList Views**

Our TalkLists need a few different views, so let's look at creating those.

#### **TalkListListView**

We should have a view to show all of our lists. In  $v$  iews.py:

```
1 \lceil...]
2 from braces import views
4 from . import models
6 class TalkListListView(views.LoginRequiredMixin, generic.ListView):
7 \mid model = models. TalkList
9 def get_queryset(self):
10 return self.request.user.lists.all()
```
There's not really anything fancy about this view other than overriding get\_queryset. We want users to only be able to view lists that they own, so this does that for us. We didn't specify a template, so Django will look for the default one at talks/talklist\_list.html.

#### **Template**

3

5

8

Since this is an app and the templates are only for this app, I think it's best to put them in the app. This makes it easier to focus on the files for a specific app and it also makes it easier to make an app reusable elsewhere.

```
mkdir -p talks/templates/talks
touch talks/templates/talks/talklist_list.html
```
We need to namespace the template inside of a directory named the same as our app. Open up the template file and add in:

```
{% extends '_layouts/base.html' %}
{% block title %}Lists | {{ block.super }}{% endblock title %}
{% block headline %}<h1>Your Lists</h1>{% endblock headline %}
{% block content %}
<div class="row">
    <div class="col-sm-6">
        <ul class="list-group">
            {% for object in object_list %}
            <li class="list-group-item">
                <a href="{{ object.get_absolute_url }}">{{ object }}</a>
            </li>
            {% empty %}
            <li class="list-group-item">You have no lists</li>
            {% endfor %}
        </ul>
    </div>
    <div class="col-sm-6">
        <p><a href="#" class="btn">Create a new list</a></p>
```
</**div**> </**div**> {% endblock %}

#### **URL**

Now in our urls.py file, we need to update our list\_patterns set of patterns.

```
[...]
url(r'^$', views.TalkListListView.as_view(), name='list'),
url(r'^d/(?P<slug>[-\w]+)/$', views.TalkListDetailView.as_view(),
   name='detail'),
[...]
```
You'll notice that we replaced our old default URL  $(r' \hat{ }')$  with our TalkListListView and put the TalkListDetailView under a new regex that captures a slug. Our model's get\_absolute\_url should still work fine.

#### **TalkListDetailView**

Let's build out our actual detail view now. Back in views.py:

```
1 class TalkListDetailView(
2 views.LoginRequiredMixin,
3 views.PrefetchRelatedMixin,
4 generic.DetailView
5 ):
6 \mid model = models.TalkList
7 prefetch_related = ('talks',)
8
9 def get_queryset(self):
10 queryset = super(TalkListDetailView, self).get_queryset()
11 queryset = queryset.filter(user=self.request.user)
12 return queryset
```
This mixin from django-braces lets us do a prefetch\_related on our queryset to, hopefully, save ourselves some time in the database. Again, we didn't specify a template so we'll make one where Django expects.

#### **Template**

Create the file talks/templates/talks/talklist\_detail.html and add in:

```
{% extends '_layouts/base.html' %}
{% block title %}{{ object.name }} | Lists | {{ block.super }}{% endblock title %}
{% block headline %}
<h1>{{ object.name }}</h1>
<h2>Your Lists</h2>
{% endblock headline %}
{% block content %}
<div class="row">
    <div class="col-sm-6">
```

```
<p>Talks go here</p>
    </div>
    <div class="col-sm-6">
        <p><a href="{% url 'talks:lists:list' %}">Back to lists</a></p>
    </div>
</div>
{% endblock %}
```
A pretty standard Django template. We already have the URL so this should be completely wired up now.

#### **RestrictToUserMixin**

We had to override get queryset in both of our views, which is kind of annoying. It would be nice to not have to do that, especially two different ways both times. Let's write a custom mixin to do this work for us.

```
class RestrictToUserMixin(views.LoginRequiredMixin):
   def get_queryset(self):
       queryset = super(RestrictToOwnerMixin, self).get_queryset()
       queryset = queryset.filter(user=self.request.user)
       return queryset
```
This does the same work as our get\_queryset in TalkListDetailView. Let's use it. In both views, add RestrictToUserMixin and take out the views.LoginRequiredMixin from django-braces since our new mixin provides that functionality too. Also remove the overrides of get\_queryset from both views.

#### **TalkListCreateView**

3

12

We want to be able to create a new TalkList, of course, so let's create a CreateView for that. In views.py, still, add a new class:

```
1 \quad \lceil \ldots \rceil2 import .forms
4 class TalkListCreateView(
5 views.LoginRequiredMixin,
6 views.SetHeadlineMixin,
7 generic.CreateView
8 ):
9 form_class = forms.TalkListForm
10 headline = 'Create'
11 model = models.TalkList
13 def form_valid(self, form):
14 self.object = form.save(commit=False)
15 self.object.user = self.request.user
16 self.object.save()
17 return super(TalkListCreateView, self).form_valid(form)
```
This view has a form\_class that we haven't created yet, so we'll need to do that soon. Also, we override form\_valid, which is called when the submitted form passes validation, and in there we create an instance in memory, assign the current user to the model instance, and then save for real and call super() on the method.

This view also brings in the SetHeadlineMixin and provides the headline attribute. We do this because we'll be using the same template for both create and update views and we don't want them to both have the same title and headline. This way we can control that from the view instead of having to create new templates all the time. Let's create the form now.

#### **TalkListForm**

2

4

7

9 10

15

We don't yet have a talks/forms.py so go ahead and create it with the following content:

```
1 from __future__ import absolute_import
3 from django import forms
5 from crispy_forms.helper import FormHelper
6 from crispy_forms.layout import Layout, ButtonHolder, Submit
8 from . import models
11 class TalkListForm(forms.ModelForm):
12 class Meta:
13 fields = ('name',')14 model = models.TalkList
16 def __init_(self, *args, **kwargs):
17 super(TalkListForm, self). init (*args, **kwargs)
18 self.helper = FormHelper()
19 self.helper.layout = Layout (
20 'name',
21 ButtonHolder(
22 Submit('create', 'Create', css_class='btn-primary')
23 )
24 )
```
Nothing really different here from our earlier forms except for line 13 which restricts the fields that the form cares about to just the name field.

#### **URL**

As with all of our other views, we need to make an URL for creating lists. In talks/urls.py, add the following line:

url(r'^create/\$', views.TalkListCreateView.as\_view(), name='create'),

#### **Template**

And, again, we didn't specify a specific template name so Django expects talks/talklist\_form.html to exist. Django will use this form for both CreateView and UpdateView views that use the TalkList model unless we tell it otherwise.

```
{% extends '_layouts/base.html' %}
{% load crispy_forms_tags %}
{% block title %}{{ headline }} | Lists | {{ block.super }}{% endblock title %}
{% block headline %}
```

```
<h1>{{ headline }}</h1>
<h2>Your Lists</h2>
{% endblock headline %}
{% block content %}
{% crispy form %}
{% endblock content %}
```
You can see here were we use the {{ headline }} context item provided by the SetHeadlineMixin. Now users should be able to create new lists.

#### **TalkListUpdateView**

Anything we can create, we should be able to update so let's create a TalkListUpdateView in views.py.

```
class TalkListUpdateView(
   RestrictToOwnerMixin,
   views.LoginRequiredMixin,
   views.SetHeadlineMixin,
   generic.UpdateView
):
   form_class = forms.TalkListForm
   headline = 'Update'
    model = models.TalkList
```
There isn't anything in this view that we haven't covered already. All that's left for it is to create the URL pattern.

#### **URL**

You should be getting the hang of this by now, so let's just add this line to our  $mls.py$ :

```
url(r'^update/(?P<slug>[-\w]+)/$', views.TalkListUpdateView.as_view(),
   name='update'),
```
#### **Global template changes**

It's great that we've created all of these views but now there's no easy way to get to your views. Let's fix that by adding the following into  $\lceil \log n \rceil$  has  $\lceil \log n \rceil$  next to our other navigation items inside the  $\lceil \frac{1}{2} \rceil$  else  $\lceil \frac{1}{2} \rceil$  clause:

```
<a href="{% url 'talks:lists:list' %}" class="btn btn-primary navbar-btn">Talk lists</
˓→a>
```
## **App template changes**

Our talks/talklist\_list.html template should have a link to the TalkListCreateView so let's add that into the sidebar:

<**p**><**a** href="{% url 'talks:lists:create' %}" class="btn">Create a new list</**a**></**p**>

## **DeleteView?**

So what about a DeleteView for TalkList? I didn't make one for this example but it shouldn't be too hard of an exercise for the reader. Be sure to restrict the queryset to the logged-in user.

## <span id="page-21-0"></span>**Talks model**

We need a model for our actual talks which will belong to a list. Eventually we'll want ratings and notes and such, but let's start with a simple model.

## **Model, take one**

```
1 from django.core.urlresolvers import reverse
2 from django.db import models
3 from django.template.defaultfilters import slugify
4 from django.utils.timezone import utc
5
6
7 class Talk(models.Model):
8 ROOM_CHOICES = (
9 ('517D', '517D'),
10 ('517C', '517C'),
11 ('517AB', '517AB'),
12 \quad (1520', 1520')13 ('710A', '710A')
14 )
15 talk_list = models.ForeignKey(TalkList, related_name='talks')
16 name = models.CharField(max_length=255)
17 slug = models.SlugField(max_length=255, blank=True)
18 when = models. DateTimeField()
19 room = models.CharField(max_length=10, choices=ROOM_CHOICES)
20 host = models. CharField (max_length=255)
21
22 class Meta:
23 ordering = ('when', 'room')
24 unique_together = ('talk_list', 'name')
25
26 def __unicode__(self):
27 return self.name
2829 def save(self, *args, **kwargs):
30 self.slug = slugify(self.name)
31 super(Talk, self).save(*args, **kwargs)
```
Like with our TalkList model, we want to slugify the name whenever we save an instance. We also provide a tuple of two-tuples of choices for our room field, which makes sure that whatever talks get entered all have a valid room and saves users the trouble of having to type the room number in every time.

Also, we want default ordering of the model to be by when the talk happens, in ascending order, and then by room number.

#### **Migration**

Since we've added a model, we need to create and apply a migration.

```
python manage.py schemamigration --auto talks
python manage.py migrate talks
```
#### **Form**

We should create a form for creating talks. In forms.py, let's add TalkForm:

```
1 import datetime
2
3 from django.core.exceptions import ValidationError
4 from django.utils.timezone import utc
5 [\ldots]6
7 class TalkForm(forms.ModelForm):
8 class Meta:
9 \mid fields = ('name', 'host', 'when', 'room')
10 model = models.Talk
11
12 def __init_(self, *args, **kwargs):
13 | super(TalkForm, self).__init__(*args, **kwargs)
14 self.helper = FormHelper()
15 self.helper.layout = Layout(
16 'name',
17 'host',
18 'when',
19 'room',
20 ButtonHolder(
21 Submit('add', 'Add', css_class='btn-primary')
22 )
23 )
2425 def clean_when(self):
26 when = self.cleaned_data.get('when')
27 pycon_start = datetime.datetime(2014, 4, 11).replace(tzinfo=utc)
28 pycon_end = datetime.datetime(2014, 4, 13, 17).replace(tzinfo=utc)
29 if not pycon_start < when < pycon_end:
30 raise ValidationError("'when' is outside of PyCon.")
31 return when
```
This ModelForm should look pretty similar to the other ones we've created so far, but it adds a new method, clean\_when, which is called during the validation process and only on the when field.

We get the current value of when, then check it against two datetime objects that represent the start and end dates of PyCon. So long as our submitted date is between those two datetimes, we're happy.

#### **Update TalkListDetailView**

So now we need to be able to add a Talk to a TalkList. If you noticed on the TalkForm, we don't pass through the talk\_list field because we'll do this in the view. But we aren't going to create a custom view for this, even though we could. We'll just extend the TalkListDetailView to handle this new bit of functionality.

So, back in views.py, let's update TalkListDetailView:

```
1 [...]
2 from django.shortcuts import redirect
  [\ldots]
```

```
14
19
```
4

```
5 class TalkListDetailView(
6 RestrictToUserMixin,
7 views.PrefetchRelatedMixin,
8 generic.DetailView
9 ):
10 form_class = forms.TalkForm
11 http_method_names = ['get', 'post']
12 model = models.TalkList
13 prefetch_related = ('talks',)
15 def get_context_data(self, **kwargs):
16 context = super(TalkListDetailView, self).get_context_data(**kwargs)
17 context.update({'form': self.form_class(self.request.POST or None)})
18 return context
20 def post(self, request, *args, **kwargs):
21 form = self.form_class(request.POST)
22 if form.is_valid():
23 obj = self.get_object()
24 talk = form.save(commit=False)
25 talk.talk_list = obj26 talk.save()
27 else:
28 return self.get(request, *args, **kwargs)
29 return redirect(obj)
```
So, what are we doing here? We set a form class attribute on the view, and, if this was a FormView derivative, it would know what to do with that, but it's not so we're really just providing this for our own convenience.

Then, in get\_context\_data, we set up the normal context dictionary before adding a self.request.POST or None-seeded instance of the form to the dict.

And, finally, in post, which is now allowed by the http\_method\_names attribute, we build a new instance of the form, check to see if it's valid, and save it if it is, first adding the TalkList to the Talk.

#### **Template**

Now we need to update the template for the TalkListDetailView, so open up talks/templates/talks/ talklist\_detail.html and add the following:

```
{% load crispy_forms_tags %}
[...]
<div class="panel panel-default">
    <div class="panel-heading">
        <h1 class="panel-title">Add a new talk</h1>
    </div>
    <div class="panel-body">
        {% crispy form %}
    </div>
</div>
```
The .panel div goes in the sidebar near the "Back to lists" and "Edit this list" links.

We're not doing anything interesting in this new snippet, just having  $d$  jango-crispy-forms render the form for us.

#### **TalkListListView**

Now that we can add talks to lists, we should probably show a count of the talks that a list has.

Pop open talks/templates/talks/talklist\_list.html and, where we have a link to each TalkList, add:

<**span** class="badge">{{ object.talks.count }}</**span**>

Now, while this works, this adds an extra query for every TalkList our user has. If someone has a ton of lists, this could get very expensive.

Note: This is normally where I'd add in django-debug-toolbar and suggest you do the same. Install it with pip and follow the instructions online.

In views.py, let's fix this extra query.

4

10

```
1 [...]
2 from django.db.models import Count
3 [...]
5 class TalkListListView(
6 RestrictToUserMixin,
7 generic.ListView
8 ):
9 model = models.TalkList
11 def get_queryset(self):
12 queryset = super(TalkListListView, self).get_queryset()
13 queryset = queryset.annotate(talk_count=Count('talks'))
14 return queryset
```
We're using Django's Count annotation to add a talk\_count attribute to each instance in the queryset, which means all of the counting is done by our database and we don't ever have to touch the Talk related items.

Go back to the template and change {{ object.talks.count }} to {{ object.talk\_count }}.

#### **Show the talks on a list**

We aren't currently showing the talks that belong to a list, so let's fix that.

In talks/templates/talks/talklist\_detail.html, the leftside column should contain:

```
<div class="col-sm-6">
    {% for talk in object.talks.all %}
       {% include 'talks/_talk.html' %}
    {% endfor %}
</div>
```
This includes a new template, talks/templates/talks/\_talk.html for every talk on a list. Here's that new template:

```
1 <div class="panel panel-info">
2 <div class="panel-heading">
3 <a class="close" aria-hidden="true" class="pull-right" href="#">×</a>
          4 <h1 class="panel-title"><a href="{{ talk.get_absolute_url }}">{{ talk.name }}
    ˓→</a></h1>
```
<**p**>by <**strong**>{{ talk.host }}</**strong**>.</**p**>

```
5 </div>
6 <div class="panel-body">
7 <p class="bg-primary" style="padding: 15px"><strong>{{ talk.when }}</strong>
10 </div>
```

```
TalkListRemoveTalkView
```
</**div**>

˓<sup>→</sup>in <**strong**>{{ talk.room }}</**strong**></**p**>

Since we can add talks to a list, we should be able to remove them. Let's make a new view in views.py

```
1 from django.contrib import messages
2
3 class TalkListRemoveTalkView(
4 views.LoginRequiredView,
5 generic.RedirectView
6 ):
7 model = models.Talk
8
9 def get_redirect_url(self, *args, **kwargs):
10 return self.talklist.get_absolute_url()
12 def get_object(self, pk, talklist_pk):
13 try:
14 talk = self.model.objects.get(
pk=pk,
16 | talk_list_id=talklist_pk,
17 | talk_list_user=self.request.user
18 )
19 except models.Talk.DoesNotExist:
20 raise Http404
21 else:
22 return talk
23
24 def get(self, request, *args, **kwargs):
25 \vert self.object = self.get_object(kwargs.get('pk'),
26 kwargs.get('talklist_pk'))
27 self.talklist = self.object.talk_list
28 messages.success(
29 request,
30 u'{0.name} was removed from {1.name}'.format(
31 self.object, self.talklist))
32 self.object.delete()
33 return super(TalkListRemoveTalkView, self).get(request, *args,
**kwargs)
```
Since we're using a RedirectView, we need to supply a redirect\_url for the view to send requests to once the view is finished, and since we need it to be based off of a related object that we won't know until the view is resolved, we supply this through the get\_redirect\_url method.

Normally RedirectViews don't care about models or querysets, but we provide get\_object on our view which expects the pk and talklist\_pk that will come in through our URL (when we build it in a moment). We, again, check to make sure the current user owns the list and that the talk belongs to the list.

And, we've overridden get completely to make this all work. get gets our object with the URL kwargs, grabs the TalkList instance for later use, gives the user a message, and then actually deletes the Talk.

#### **URL**

Like all views, our new one needs a URL.

```
url(r'^remove/(?P<talklist pk>\d+)/(?P<pk>\d+)/$',
   views.TalkListRemoveTalkView.as_view(),
   name='remove_talk'),
```
We add this to list\_patterns, still, and then update talks/templates/talks/\_talk.html, replacing the '#' in the .close link with {% url 'talks:lists:remove\_talk` talk.talk\_list\_id talk. id  $\&$  }. We can now remove talks from a list.

#### **TalkListScheduleView**

The views we've been creating are handy but aren't necessarily the cleanest for looking at, printing off, or keeping up on a phone, so let's make a new view that expressly aimed at those purposes.

In views.py, we're going to add:

```
class TalkListScheduleView(
   RestrictToUserMixin,
    views.PrefetchRelatedMixin,
    generic.DetailView
):
    model = models.TalkList
    prefetch_related = ('talks',)
    template_name = 'talks/schedule.html'
```
This view is very similar to our TalkListDetailView but has a specific template, no added form, and no post method. To round it out, let's set up the URL and the template.

#### **URL**

```
url(r'^s/(?P<slug>[-\w]+)/$', views.TalkListScheduleView.as_view(),
    name='schedule'),
```
Almost identical to the URL for our TalkListDetailView, it just changes the d to an s.

Note: This could be done entirely through arguments to the view from the url or querystring, but that would required more conditional logic in our view and/or our template, which I think is, in this case, a completely unnecessary complication.

#### **Template**

2

4

Our new template file is, of course, talks/templates/talks/schedule.html

```
1 {% extends '_layouts/base.html' %}
3 {% block title %}{{ object.name }} | Lists | {{ block.super }}{% endblock title %}
5 {% block headline %}
   6 <h1>{{ object.name }}</h1>
```

```
7 <h2>Your Lists</h2>
8 {% endblock headline %}
\mathbf{o}10 | {% block content %}
11 \frac{18}{8} regroup object.talks.all by when\frac{data: "Y/m/d" \text{ as day\_list } % \}12 {% for day in day_list %}
13 <div class="panel panel-default">
14 <div class="panel-heading">
15 <h1 class="panel-title">{{ day.grouper }}</h1>
16 </div>
17 <table class="table">
18 <thead>
19 <tr>
20 <th>Room</th>
21 <th>Time</th>
22 <th>Talk</th>
23 <th>Presenter(s)</th>
24 \langle \uparrow \uparrow \uparrow \uparrow \uparrow25 </thead>
26 <tbody>
27 \left\{ \text{\textdegree{}} \right. \left\{ \text{\textdegree{}} \right. for talk in day. list \text{\textdegree{}} \right\}28 <tr>
29 <td>{{ talk.room }}</td>
30 <td>{{ talk.when|date:"h:i A" }}</td>
31 <td>{{ talk.name }}</td>
32 <td>{{ talk.host }}</td>
33 \langle \langle tr \rangle34 {% endfor %}
35 </tbody>
36 </table>
37 \times / \text{div}38 {% endfor %}
39 {% endblock %}
```
The special thing about this template is how we regroup the talks. We want them grouped and sorted by their dates. Using  $\{\hat{\mathcal{E}} \text{ regroup } \hat{\mathcal{E}}\}$  gives us this ability and a new object that is a list of dictionaries with two keys, grouper which holds our day; and list, which is a list of the instances in that group.

## <span id="page-27-0"></span>**TalksDetailView**

We have one last section to address in the development of this project, which is showing the detail of a Talk and being able to do stuff with it, like move it to a new list, rate the talk, and leave notes about it. If had more time, we'd probably want to add in some sharing abilities, too, so people could coordinate their talk attendance, but I'll leave that as an exercise for the reader.

## **View**

While our view will definitely get more complicated as it goes, let's start with something very basic.

```
class TalkDetailView(views.LoginRequiredMixin, generic.DetailView):
       model = models.Talk
       def get_queryset(self):
            return self.model.objects.filter(talk_list__user=self.request.user)
```
We, of course, need an URL and template for it.

#### **URL**

Since this URL is all about a talk, let's make a new section in our  $\text{talks}/\text{urls.py:}$ 

```
talks_patterns = patterns(
    '',
   url('^d/(?P<sluq>[-\w]+)/$', views.TalkDetailView.as_view(),
       name='detail'),
)
```
And add it to our urlpatterns with its own namespace.

url(r'^talks/', include(talks\_patterns, namespace='talks')),

While this is, admittedly, a bit much for just one view, most of the time you'd end up with many views related to this one model and want to have them all in a common location.

#### **Template**

And now let's set up talks/templates/talks/talk\_detail.html:

```
{% extends "_layouts/base.html" %}
{% block title %}{{ object.name }} | Talks | {{ block.super }}{% endblock title %}
{% block headline %}
<h1>{{ object.name }}</h1>
<h2>
    <span class="text-primary">{{ object.host }}</span>
    <strong>at {{ object.when }}</strong>
    in <span class="text-info">Room {{ object.room }}</span>
</h2>
{% endblock headline %}
{% block content %}
    <div class="row">
        <div class="col-sm-8">
        </div>
        <div class="col-sm-4">
            <p><a href="{{ object.talk_list.get_absolute_url }}">Back to list</a></p>
        </div>
    </div>
{% endblock content %}
```
It might seem like we have some strange bits of HTML and spacing, but we're going to fill those up soon.

#### **Ratings**

We said earlier we wanted to be able to rate the talks. I think there are two criteria that are most useful for rating a talk: the talk itself, including slides and materials; and how well the speaker performed and seemed to know their subject. So let's add two fields to our Talk model:

```
talk_rating = models.IntegerField(blank=True, default=0)
speaker_rating = models.IntegerField(blank=True, default=0)
```
We want both of these to be blank-able because we want to be able to save talks without ratings without any forms complaining at us. We also want them to have a default of 0 for our existing items and just as a sane default.

Let's add a property to our model, too, to calculate the average of these two ratings:

```
[...]
@property
def overall_rating(self):
     if self.talk_rating and self.speaker_rating:
         return (self.talk_rating + self.speaker_rating) / 2
     return 0
```
#### **Migration**

Since we've changed the model, we need to create a migration for it.

```
python manage.py schemamigration --auto talks
python manage.py migrate talks
```
#### **Form**

4

9

If give a model ratings, it's going to want a form.

```
1 [...]
2 from crispy_forms.layout import Field, Fieldset
3 \mid \lceil \ldots \rceil5 class TalkRatingForm(forms.ModelForm):
6 class Meta:
7 model = models.Talk
8 fields = ('talk_rating', 'speaker_rating')
10 def __init_(self, *args, **kwargs):
11 super(TalkRatingForm, self)._init_(*args, **kwargs)
12 self.helper = FormHelper()
13 | self.helper.layout = Layout (
14 Fieldset (
15 September 15 September 15 September 15 September 15 September 16 September 16 September 16 September 16 September 16 September 16 September 16 September 16 September 16 September 16 September 16 September 16 September 1
16 Field('talk_rating', css_class='rating'),
17 Field('speaker_rating', css_class='rating')
\frac{18}{18} ),
19 ButtonHolder(
20 Submit('save', 'Save', css_class='btn-primary')
21 )
22 )
```
As you can see on line 8, we limit the fields to just the two rating fields. We also add them to a Fieldset with a caption of "Rating". We also gave both fields a css\_class of 'rating'. We'll use this to apply some CSS and Javascript soon.

#### **View**

Since we want to rate talks from the TalkDetailView, we need to update that view to include the form we just created.

```
class TalkDetailView(views.LoginRequiredMixin, generic.DetailView):
   http_method_names = ['get', 'post']
   model = models.Talk
   def get_queryset(self):
       return self.model.objects.filter(talk_list__user=self.request.user)
   def get_context_data(self, **kwargs):
       context = super(TalkDetailView, self).get_context_data(**kwargs)
       obj = context['object']
       rating_form = forms.TalkRatingForm(self.request.POST or None,
                                           instance=obj)
       context.update({
            'rating_form': rating_form,
       })
       return context
   def post(self, request, *args, **kwargs):
       self.object = self.get object()
       talk_form = forms.TalkRatingForm(request.POST or None,
                                         instance=self.object)
       if talk_form.is_valid():
            talk_form.save()
       return redirect(self.object)
```
#### **Template**

And, finally, of course, we have to update talks/templates/talks/talk\_detail.html to render the form.

```
[\ldots]{% load crispy_forms_tags %}
[...]
<div class="col-sm-8">
    {% crispy rating_form %}
</div>
[...]
```
You should now be able to type in a rating and save that on the model. If both fields are there, the overall\_rating property should give you their average.

#### **jQuery Plugin**

But I'm not really happy with typing in a number. I'd rather click a star and have that set the rating. So we'll visit <http://plugins.krajee.com> and get their star rating plugin and put it to use.

When you download it, you'll get a directory of Javascript and a directory of CSS. Since this is, like our templates, app-specific, we'll create a static directory in our app to put these files into.

mkdir -p talks/static/talks/{css,js}

Move the star-rating.min.css file into the css directory we just created and do the same with the star-rating.min.js file and the js directory. Back in our template, let's add in the necessary blocks and tags to load these items.

```
{% load static from staticfiles %}
[\ldots]{% block css %}
<link href="{% static 'talks/css/star-rating.min.css' %}" rel="stylesheet">
{% endblock css %}
{% block js %}
<script src="{% static 'talks/js/star-rating.min.js' %}"></script>
{% endblock %}
```
Why use the  $\{\hat{\ }$  static  $\hat{\ }$  tag? This tag helps us if our files don't end up exactly in these directories after being pushed to a CDN or through some other process. It adds a slight bit of overhead compared to hardcoding the path to the file, but it's worth it for the convenience, I think.

Since we gave our fields the 'rating' class, they should both show up with clickable stars for the ratings now.

#### **Notes**

We also said we wanted to be able to write notes for the talks. I like to take notes in Markdown, so we'll save a field of Markdown, convert it to HTML, and save both of those in the model.

First, we need to change our Talk model. We'll add two fields, one to hold the Markdown and one to hold the HTML.

```
notes = models.TextField(blank=True, default='')
notes_html = models.TextField(blank=True, default='', editable=False)
```
These fields are blank-able like our ratings fields for much the same reasons, same with giving them a default. The notes\_html field gets editable=False because we don't want this field to be directly edited in ModelForms or the admin.

Of course, now that we've added fields to the model, we need to do another migration.

```
python manage.py schemamigration --auto talks
python manage.py migrate talks
```
But since we know we'll be getting Markdown and we know we want to convert it, we should come up with a way to do that easily and automatically.

First, let's pip install mistune. mistune is a super-fast Python Markdown library that we can use to convert it to HTML. It's also super-easy to use. We need to import it at the top of the file and then we'll override the save method of our Talk model.

```
1 class Talk(models.Model):
2 [...]
3 def save(self, *args, **kwargs):
4 self.slug = slugify(self.name)
5 self.notes_html = mistune.markdown(self.notes)
          super(Talk, self).save(*args, **kwargs)
```
#### **Template**

Now let's update our talks/templates/talks/talk\_detail.html template to show the notes and the ratings. Add the following block before the .row div, at the top of {% block content %}.

```
1 {% if object.notes_html %}
2 <div class="row">
3 \mid \times \text{div class} = "col-sm-8"4 <h3>Notes</h3>
5 {{ object.notes_html|safe }}
6 \langle/div>
7 <div class="col-sm-4">
8 <div class="well">
9 <table class="table table-condensed">
10 <thead>
11 distribution \langle \textbf{tr} \rangle12 h \langle th \rangleCategory \langle th \rangle13 <th>Rating</th>
14 \langle \rangle15 </thead>
16 <tbody>
17 c \times tr>
18 <th>Talk</th>
19 discript in the set of the set of the set of the set of the set of the set of the set of the set of the set of the set of the set of the set of the set of the set of the set of the set of the set of the set of the set 
20 \langle/tr>
21 b \langle \mathbf{tr} \rangle22 <th>Speaker</th>
23 <td>{{ object.speaker_rating }}</td>
24 \langle/tr>
25 \vert \langle \texttt{tr} \rangle26 <th>Overall</th>
27 <td>{{ object.overall_rating }}</td>
28 </tr>
29 </tbody>
30 </table>
31 \langle \langle div>
32 \langle div>
33 </div>
34 $\langlehr>
35 {% endif %}
```
This will show any notes we've saved and our ratings. Currently the display of the ratings depends on us having notes saved, but that's something to fix later. Especially since we're likely to save notes **during** a talk but not save ratings until after.

#### **Stars template tag**

We're only printing out the number of stars something was given, though. While that's good information, it's not the most useful or attractive of outputs. Let's make a template tag to render a total number of stars and color some of them based on the rating.

First, we need to make a place to write the template tag. Tags always live with an app and are usually named for the app, so let's start with that.

```
mkdir -p talks/templatetags/
touch talks/templatetags/{__init__,talks_tags}.py
```
This will create the templatetags directory for us and stick in two files, \_\_init\_\_\_.py, as usual, and talks\_tags.py, which is where we'll write the tag. Open that file in your editor and add in:

```
1 from django import template
3 register = template.Library()
6 @register.inclusion_tag('talks/_stars.html')
7 def show_stars(count):
8 return {
9 | 'star_count': range(count),
10 | 'leftover_count': range(count, 5)
11 }
```
This tag is an inclusion tag which means it will render a template whenever we call it. Since it renders a template, we need to create that template. So open up talks/templates/talks/\_stars.html and add:

```
{% for star in star_count %}
<i class="glyphicon glyphicon-star" style="color:#fc0; font-size:24px"></i>
{% endfor %}
{% if leftover_count %}
    {% for star in leftover_count %}
    <i class="glyphicon glyphicon-star-empty" style="font-size:24px"></i>
    {% endfor %}
{% endif %}
```
Nothing really fancy happening here, just printing out some stars based on the range that we created in the tag. We have some "magic numbers" here, but for the purposes of a demo, they're OK. In an actual production project, you'd want to set these rating upper limits in settings.py.

Now let's open up talks/templates/talks/talk detail.html and replace the three places where we print out {{ object.talk\_rating }}, etc, with {% show\_stars object.talk\_rating %}. We also need to add  $\{\frac{1}{6}$  load talks tags  $\frac{1}{6}$  at the top of the template.

#### **Move talks between lists**

We'd also like to be able to move talks from one list to another, since we might change our minds about what list a talk should be on. We don't need to modify our models at all, since the ForeignKey between Talk and TalkList already exists, but we do need a new form and to modify our view and template.

#### **Form**

2

4 5

In forms.py, we're going to create a form called TalkTalkListForm and it'll look like:

```
1 class TalkTalkListForm(forms.ModelForm):
2 class Meta:
3 model = models.Talk
4 \left| \right| fields = ('talk_list',))6 \mid def __init__(self, *args, **kwargs):
7 | super(TalkTalkListForm, self).__init__(*args, **kwargs)
8 self.fields['talk_list'].queryset = (
9 self.instance.talk_list.user.lists.all())
11 self.helper = FormHelper()
```
5

10

```
12 self.helper.layout = Layout (
13 \text{talk\_list},
14 ButtonHolder(
15 Submit('move', 'Move', css_class='btn-primary')
16 )
17 )
```
The only thing special that we're doing in this form is restricting the queryset for our talk list field to the lists related to the user that owns the list that our current talk belongs to. This means we can't move our talk to someone else's list.

#### **View**

Now we need to update the TalkDetailView. Our final version of this view could be better refined, likely by moving things to other views that just redirect back to this one, but in the interest of keeping this demo short, we'll do it a slightly messier way.

In the view's get\_context\_data, we need to instantiate the form we just created and add it to the context dictionary.

```
[...]
list_form = forms.TalkTalkListForm(self.request.POST or None,
                                    instance=obj)
context.update({
    'rating_form': rating_form,
    'list_form': list_form
})
```
We also need to update the post method and add in some logic for handling *which* form was submitted. This is the part that would benefit from being separated out to other views.

```
def post(self, request, *args, **kwargs):
    self.object = self.get_object()
    if 'save' in request.POST:
        talk_form = forms.TalkRatingForm(request.POST or None,
                                         instance=self.object)
        if talk_form.is_valid():
            talk_form.save()
    if 'move' in request.POST:
        list_form = forms.TalkTalkListForm(request.POST or None,
                                           instance=self.object,
                                           user=request.user)
        if list_form.is_valid():
            list_form.save()
    return redirect(self.object)
```
#### **Template**

Finally, we need to actually render the new form into the template. Open up talks/templates/talks/ talk detail.html and add {% crispy list form  $\frac{1}{2}$  in the .col-sm-4 div near the "Back to list" link.

## <span id="page-35-0"></span>**Deployment**

Now we want to put this thing like on Heroku. We have several steps required before we can do this, so let's get started.

## **Postgres**

Since Heroku uses Postgres, we need to provide an adapter library for it. pip install psycopg2. We also need to set up our database adapter in the project, so we need to also pip install dj-database-url and then open up settings.py. We need to change DATABASES to look like:

```
import dj_database_url
[...]
DATABASES = {'default': dj_database_url.config(
        default='sqlite:////{0}'.format(os.path.join(BASE_DIR, 'db.sqlite3'))
    )
}
```
This will let us keep using our local SQLite database but use Heroku's database there.

## **WSGI and static files**

We also want to be able to serve our static files on Heroku, so we need to install  $d$ -static or whitenoise. Since dj-static doesn't support Python 3 yet, and we'd like to make sure our code is as future-friendly as possible, let's use whitenoise.

pip install whitenoise, then open survivalguide/wsgi.py and, after the os.environ call, add from whitenoise.django import DjangoWhiteNoise.

Then change the application line to wrap DjangoWhiteNoise around the get\_wsgi\_application() call.

#### **requirements.txt**

We know that we're going to be running on gunicorn on Heroku, so we should pip install qunicorn before we go any further.

Now, we need to make sure Heroku can install our requirements. Back in the directory that contains manage.py, we need to create a file named requirements.txt that holds all of the packages we've installed and their version. The easiest way to do this is:

```
pip freeze --local > requirements.txt
```
If you look at this file, it should contain entries like:

```
Django==1.6.2mistune==0.2.0
```
#### **Procfile**

The last thing we need to do before we send things to Heroku is to create the Procfile that tells Heroku what to run. Ours just needs one process which looks like:

web: gunicorn survivalguide.wsgi

This tells Heroku to run gunicorn with our wsgi.py file.

## **Settings**

In our settings.py file, we need to set DEBUG to False and change ALLOWED\_HOSTS to ['\*'] since we don't yet know our Heroku URL.

## **Deploy**

Now that we have everything collected and added into Git, we're ready to send our project to Heroku.

heroku create will make Heroku create a new installation for us and set the Git remote locally. Now we can do git push heroku master and send all of our files to Heroku.

Once the process finishes, if you don't see any errors, you'll need to sync the database with heroku run python manage.py syncdb and create a superuser. Then heroku open will open your site in your browser.

## <span id="page-36-0"></span>**Resources**

Below are some handy packages, books, tutorials, etc to check out if you want to learn more about Django:

- [Two Scoops of Django](http://twoscoopspress.com/products/two-scoops-of-django-1-6)
- [Hello Web App](http://hellowebapp.com/) (Not released yet, but coming soon)
- [Getting Started with Django](http://gettingstartedwithdjango.com)
- [Tango with Django](http://tangowithdjango.com)
- [GoDjango](http://godjango.com)
- [django-debug-toolbar](https://github.com/django-debug-toolbar/django-debug-toolbar)
- [PDF of this class](http://bit.ly/gswd-pycon)
- [HTML version of this class](http://gswd-a-crash-course-pycon-2014.readthedocs.org/en/latest/)

# CHAPTER 2

Indices and tables

- <span id="page-38-0"></span>• genindex
- modindex
- search